## **Создание Test Case**

Инструмент: Текстовый редактор

- 1. Выбрать один сайт для тестирования и «застолбить» его в Google-таблице, имеющейся в Moodle курса:
	- Сайт должен иметь повторяемость с точки зрения тестирования (то есть не обфусцирован случайными методами, меняющимися от раза к разу, или подобным случайным интерфейсом)
	- Сценарии должны быть автоматизируемы (например, сложно автоматизировать обязательную 2 факторную аутентификацию)
- 2. Склонировать репозиторий через github-classroom, имеющийся в Moodle курса
- 3. Создать в репозитории ветку test-case и дальнейшую работу вести в ней. Ветку создавать от основной ветки (если основной ветки нет - создать)
- 4. Написать 2 позитивных тестовых сценария и 1 негативный, характерных для выбранного ресурса (например, авторизация - это общая функуциональность, характерная для большей части ресурсов, она не специфична), в ReadMe в синтаксисе MD. Из сценария должно быть видно:
	- Какие функции и в какой последовательности проверяются
	- Что проверяется в функциях (например, при работе удаления проверяется, что количество элементов уменьшилось)
	- В качестве примера сценариев можно руководствоваться [материалами курса](https://se.moevm.info/doku.php/courses:testing:materials:start)
- 5. По завершении тестов сделать Pull Request, назначив его на kel-testing-course
- 6. Исправить все замечания по Pull Request

Работа считается засчитанной при принятии Pull Request в основную ветку

From: <https://se.moevm.info/> - **МОЭВМ Вики [se.moevm.info]**

Permanent link: **[https://se.moevm.info/doku.php/courses:testing:test\\_case](https://se.moevm.info/doku.php/courses:testing:test_case)**

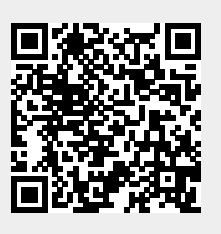

Last update: